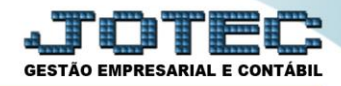

## **ATUALIZAÇÃO DE ICMS LFGEMICMS**

 *Explicação: Esta rotina realiza a atualização dos valores do imposto de ICMS. Todos os movimentos com imposto de ICMS tributado serão analisados e atualizados para a realização da apuração do ICMS no mês.*

## Para realizar esta rotina acesse o módulo: *Fiscal.*

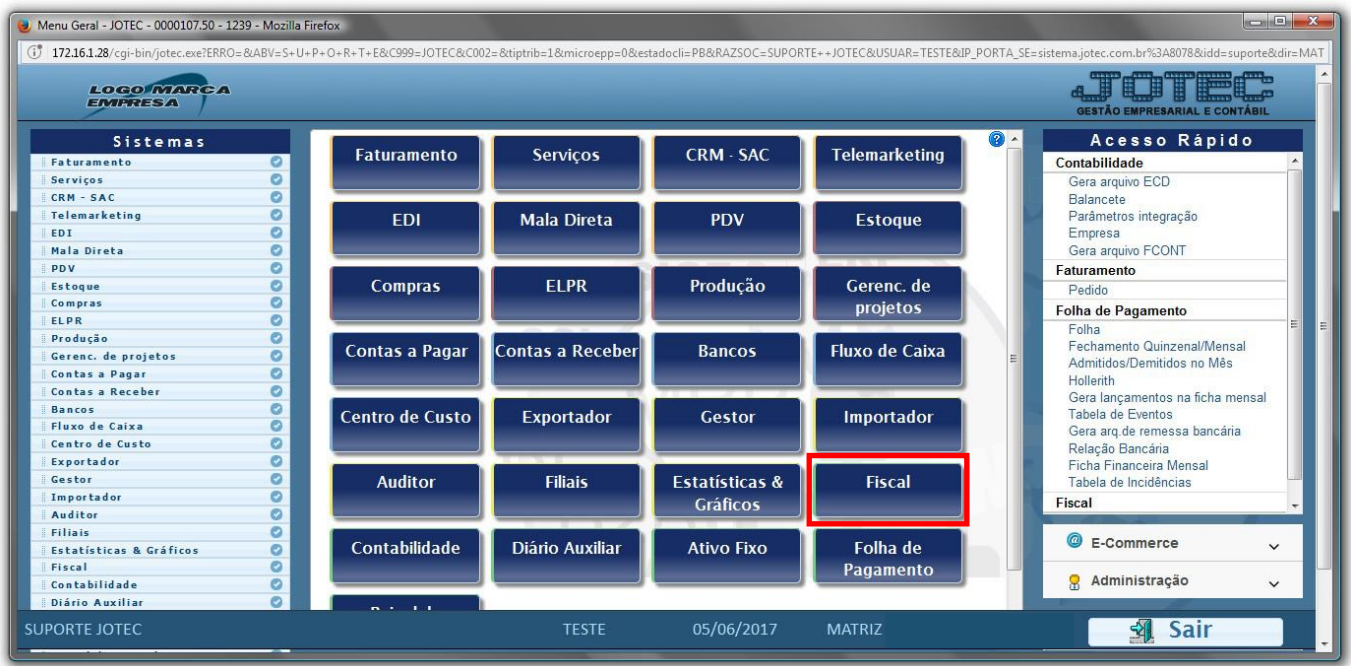

Em seguida acesse: *Atualização > ICMS***.**

| Menu do Fiscal - JOTEC - jtlfme01 - 0000065.00 - Mozilla Firefox<br>4 172.16.1.28/cgi-bin/jtlfme01.exe?PROG=jtlfae03                                                                                 |        |                                                                                                    |                 |                                                                                     |                                                              |                                                                  |                                                                                                    |                              |  |
|----------------------------------------------------------------------------------------------------|--------|----------------------------------------------------------------------------------------------------|-----------------|-------------------------------------------------------------------------------------|--------------------------------------------------------------|------------------------------------------------------------------|----------------------------------------------------------------------------------------------------|------------------------------|--|
| Suporte Eletrônico                                                                                                    |        |                                                                                                    |                 |                                                                                     |                                                              |                                                                  |                                                                                                    | <b>TECNOLOGIA EM SOFTWAR</b> |  |
| Sistemas                                                                                                    |        | Arquivo Atualização                                                                                        | <b>Consulta</b> |                                                                                     | Relatório Geradores                                          |                                                                  |                                                                                                    | <b>FISCAL</b>                |  |
| O<br><b>Faturamento</b><br>ø<br>Serviços<br><b>CRM - SAC</b><br>Telemarketing<br><b>Mala Direta</b><br><b>Estoque</b><br>Compras<br>ELPR<br>Produção<br>Gerenc. de projetos<br><b>Contas a Pagar</b> | $\sim$ | Atualização<br>K<br><b>ICMS</b><br><b>IPI</b><br>Saldo Credor IPI<br>PIS/COFINS<br>IRPJ/CSLL<br><b>ISS</b> |                 | Exclusão<br>Registros fiscais<br><b>Clientes</b><br>Fornecedores<br>Movto auditoria |                                                              | Guia de recolhimento<br><b>Sped Fiscal</b><br>Sped Contribuições | <b>REDF/NFP</b><br>DIME (SC)<br>Gera Apuração do Simples Federal<br>Gera/importa arquivo de NF-e Prefeitura |                              |  |
| Suporte eletrônico<br>Melhorando sua empresa                                                                                                    |        | <b>E-Entradas</b><br><b>D-Saídas</b><br>N-Registro de serviços tomados                                     |                 |                                                                                     | I-Registro de serviços prestados<br><b>M-ICMS</b><br>$P-IPI$ |                                                                  | <b>L-Saldo credor IPI</b><br><b>S-PIS/COFINS</b><br><b>F-Menu Inicial</b>                                   |                              |  |
| <b>SUPORTE JOTEC</b>                                                                                                    |        |                                                                                                    | <b>TECNICO</b>  |                                                                                     | 22/09/2015                                                   | <b>MATRIZ</b>                                                    |                                                                                                    |                              |  |

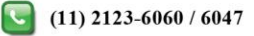

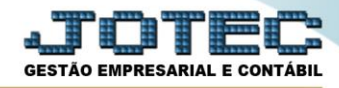

 Será apresentada a tela abaixo. Para realizar a atualização dos valores de ICMS no período desejado basta informar a *data inicial* e *final* a serem consideradas e clicar em **OK**.

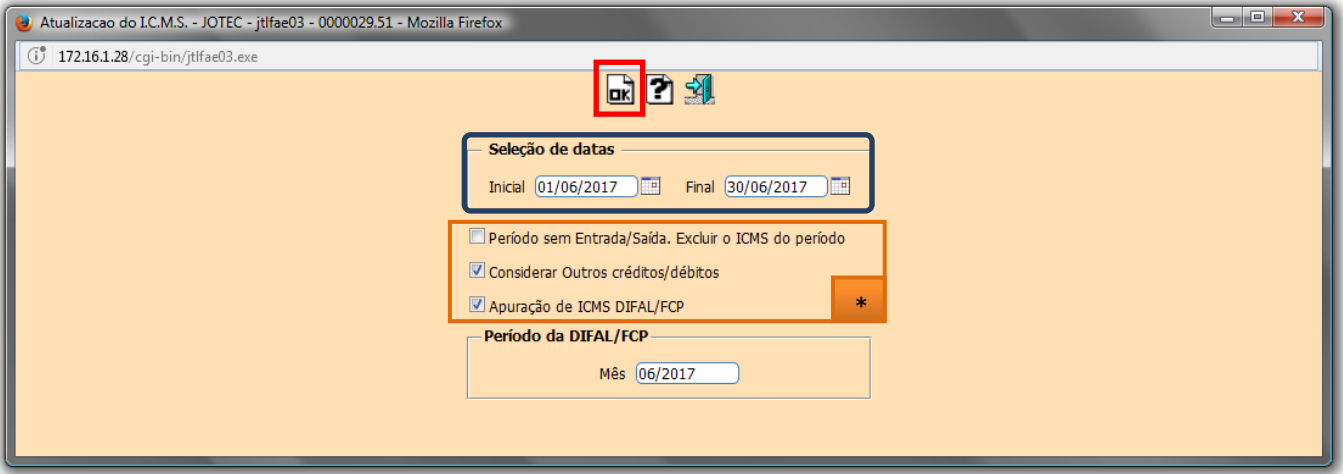

- **Flags:**
	- **Período sem Entrada/Saída. Excluir o ICMS do período:** Selecionada esta opção será efetuada a exclusão do ICMS acumulado para períodos sem entrada/saída.
	- **Considerar Outros créditos/débitos:** Gera Duplicata Considera outros créditos e débitos.

 **Obs.:** Depois de realizada a atualização, poderá ser gerado o relatório de apuração de ICMS. Para saber como realizar essa operação pesquise no *suporte eletrônico* pelo código de rotina **LFREMAPIC**.

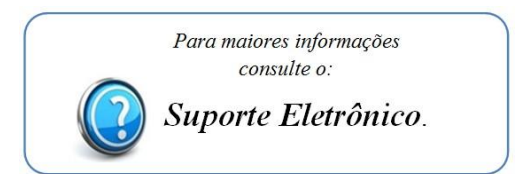

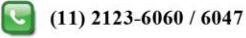